## **INSTALLATION DES PILOTES (SOUS WINDOWS UNIQUEMENT)**

Les utilisateurs Windows doivent installer les pilotes necessaires sur leur ordinateur afin d'utiliser la connexion Thunderbolt. Avant de suivre les étapes ci-dessous, suivez celles indiquées pour connecter le produit à un ordinateur hôte **via USB** décrites dans [Connexion](http://manuals.lacie.com/fr/manuals/rugged-usb3-thunderbolt/connection). Une fois les pilotes installés, vous pouvez déconnecter le câble USB et relier celui du Thunderbolt.

- 1. Cliquez sur le lien suivant pour télécharger les pilotes : <http://www.lacie.com/support/mobile-storage/rugged-thunderbolt/>
- 2. Décompressez le fichier.
- 3. Double-cliquez sur Setup.exe.

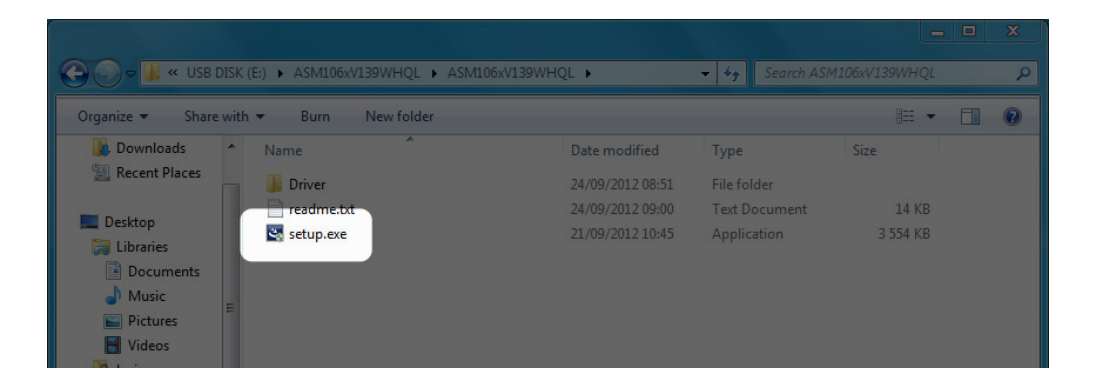

4. Suivez les étapes pour terminer l'assistant.

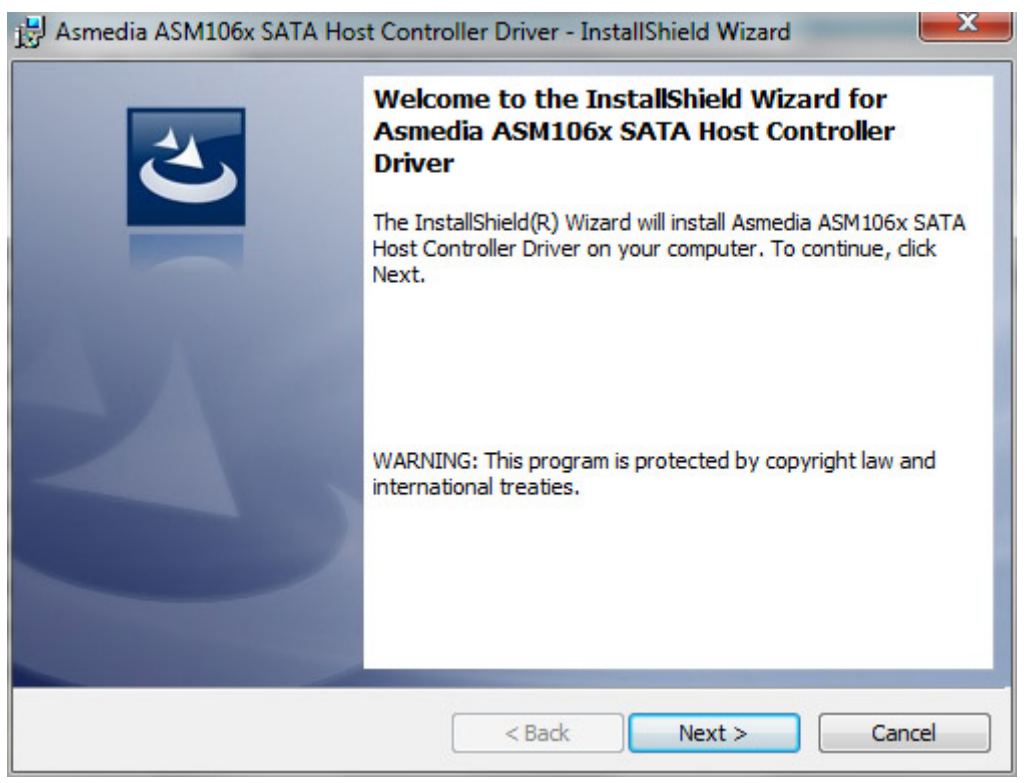

5. Lorsque vous y êtes invite(e), redémarrez votre ordinateur.

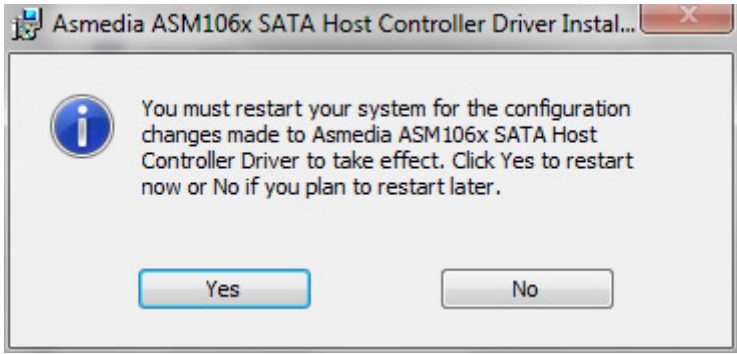

6. Passez aux étapes de configuration du produit décrites dans [Connexion.](http://manuals.lacie.com/fr/manuals/rugged-usb3-thunderbolt/connection)